Budapesti Műszaki és Gazdaságtudományi Egyetem Intelligens rendszerfelügyelet (VIMIA370)

# **Konfigurációkezelés (2B)**

Házi feladat

Horányi Gergő (IMJ7FZ) 2011. április 9.

# **1 Bevezető**

A házi feladat során egy olyan Powershell szkript készült, amely a hálózaton keresztül (WS-Management protokoll segítségével) lekérdezi Windows gépek merevlemez adatait.

# **2 A megírandó szkript**

A megírandó Get-RemoteStorage.ps1 szkript tehát egy Powershell szkript. Egy nevesített paramétert vár: machineData <fájlnév>. Az szkript számára így átadott fájl egy egyszerű vesszővel tagolt (CSV) fájl, amely leírja a lekérdezendő gépek kapcsolódási adatait. Mintaként szolgáljon a következő fájl:

```
machineName,user,password,useSSL
192.168.255.128,administrator,password,false
testmachine,meres,password2,false
```
A szkript a futtatás során az eredményeket a képernyőre írja ki. Minden gép esetén kilistázza a benne található lemezeket, a rajta található partíciókat, valamint a partíciókon található köteteket. Mindegyik bejegyzés mellett feltüntet egy egyedi azonosítót, valamint néhány hasznos információt. A gépeket egy üres sor választja el egymástól. Ha egy géphez nem sikerül csatlakozni, akkor ezt szintén jelzi a felhasználó felé. Egy minta kimenet:

```
-- localhost –
Disk: \\.\PHYSICALDRIVE0, model: VMware, VMware Virtual S SCSI Disk Device, size: 
40954.7680664063 MB
Partition: Disk #0, Partition #0, boot: true, size: 40958 MB
  Volume: C:, free: 31797.99609375 MB, filesystem: NTFS
-- 192.168.1.82 –
Disk: \\.\PHYSICALDRIVE0, model: VMware, VMware Virtual S SCSI Disk Device, size: 
40954.7680664063 MB
Partition: Disk #0, Partition #0, boot: true, size: 40958 MB
  Volume: C:, free: 31508.07421875 MB, filesystem: NTFS
-- Could not connect to randomgep –-
```
# **3 Megvalósítás**

A következőekben részletesen leírom, hogy milyen tervezési döntéseket hoztam, valamint részletesen leírom, a szkript működését.

#### *3.1 Paraméterellenőrzés, bemenet kezelése*

A szkript elsőként a *param* utasítással ellenőrzi, hogy a megfelelő paramétert kapta-e. Mint korábban említettem, egyetlen, nevesített (*machineData*) paramétert vár. Hiba esetén tájékoztatja a felhasználót a program helyes paraméterezéséről.

```
param (
      [string] $machineData = $(throw "Usage: Get-RemoteStorage.ps1 -machineData 
<filename>")
);
```
Ezután a szkript megpróbálja betölteni az átadott CSV fájlt. Sikertelen fájlbetöltés esetén egy hibaüzenettel tájékoztatja a felhasználót a problémáról. A betöltést valamint ellenőrzést az alábbi kódrészlet végzi:

```
try
      $machines = Import-Csv $machineData;
} catch {
      Write-Output "Could not load machineData file";
exit
}
```
Amennyiben az *Import-Csv* utasítás hibát észlel, egy kivételt dob. Ezt kapja el a *catch* ág és jelzi a felhasználó felé.

Ezt követően a szkript bejárja a teljes \$machines tömböt egy ciklussal. A ciklus éppen aktuális eleme a \$machine változóba kerül majd. Egy ilyen változó magában foglalja a kapcsolódáshoz szükséges összes adatot:

- machineName: a távoli gép elérési útja
- user: a csatlakozáshoz használandó felhasználói név
- password: a csatlakozáshoz szükséges jelszó
- useSSL: a kapcsolat titkosítva történjen-e

A felhasználói azonosításhoz egy PSCredential típusú objektumra van szükség. Később a lekérdezéseknél ezt paraméterként lehet átadni. Egy ilyen objektum konstruktora paraméterül a felhasználónevet valamint a jelszót (SecureString formában) várja. A jelszót elsőként tehát át kell konvertálni a SecureString-be, majd a felhasználónévvel együtt létrehozható az azonosításért felelős PSCredential objektum:

```
$password = ConvertTo-SecureString $machine.password -AsPlainText -Force
$credential = new-object -typename System.Management.Automation.PSCredential -
argumentlist $machine.user,$password;
```
A konvertálásnál az eredeti szöveg formátuma Sima szöveg (PlainText). A Force paraméter szükséges, mert ezzel erősítem meg, hogy ténylegesen sima szöveg kódolású jelszót akarok feldolgozni. Ez nyilván valós környezetben nem lenne alkalmazható.

# *3.2 A kapcsolat tesztelése*

A program ezután ellenőrzi, hogy tud-e kapcsolódni az adott kiszolgálóhoz. Erre a Test-WSMan utasítás használható. Amennyiben a kapcsolódás sikeres, az utasítás kiírja a képernyőre a kiszolgáló néhány adatát. Hiba esetén kivételt dob.

Minden egyes WSMan lekérés esetén elsőként megvizsgálom, hogy az adott kapcsolat igényel-e SSL titkosítást. Ha igen, akkor a lekérés mögé illesztem a UseSSL kapcsolót. Erre a továbbiakban nem térek ki külön, de ezt az ellenőrzést minden lekérés előtt megteszem.

A tesztelés az alábbi utasítással történik:

Test-WSMan -ComputerName \$machineName -Authentication Basic -Credential \$credential

A Test-WSMan paramétereinek jelentése a következő:

- ComputerName: A csatlakozandó gép elérési címe.
- Authentication: Basic HTTP Basic típusú azonosítás használata a lekéréshez. Ez nem túlzottan biztonságos, cserébe nagyon egyszerű beállítani, alkalmazni. A házi feladathoz megfelelő, de a valós életben valami komolyabb azonosítási algoritmust alkalmaznék.

 Credential: Az azonosításhoz szükséges PSCredential objektum, amelyet korábban már bemutattam.

A program kimenetét egy csővezetékkel és az Out-Null utasítással elrejtem. Hiba esetén a catch ág elkapja a keletkezett kivételt, és kiírja, hogy nem tudott csatlakozni a kiszolgálóhoz. Ezután a következő gépre ugrik a végrehajtás. Egyéb esetben kiírja a gép nevét.

# *3.3 Gépszintű lekérések*

A lekéréseket, mint korábban már többször leírtam a WS-Management protokoll segítségével valósítottam meg. A Powershell környezet egy Get-WSManInstance cmdlet-et nyújt a programozó felé, amely segítségével ilyen lekérések készíthetőek.

Elsőként három lekérést hajt végre a program. Ebből az első, amely lekéri a gépben található fizikai lemezek azonosítóját, méretét és pontos modelljét. Ez, és a későbbi lekérések is a wmicimv2 néveteret használják. Ez tulajdonképp egy alias a következő névtérre:

http://schemas.microsoft.com/wbem/wsman/1/wmi/root/cimv2

A névteret azért alkalmazhatom, mert a feladatkiírás szerint feltételezhetjük, hogy a távoli gépen Windows van. A lemezek a Win32\_DiskDrive osztályból származnak. Az osztály sok olyan adatot is tartalmaz, amelyre nincs szüksége a szkriptnek a működéshez. A szűrést egy WQL kifejezéssel hajtom végre. A lemezeket lekérő utasítás, valamint a paraméterek magyarázata:

\$disks = Get-WSManInstance wmicimv2/\* -ComputerName \$machineName -Enumerate - Filter "Select DeviceID, Size, Model FROM Win32\_DiskDrive" -Authentication Basic - Credential \$credential -UseSSL

- wmicimv2/\*: A lekérést ebben a névtérben szeretném elvégezni
- ComputerName: a távoli gép címe
- Enumerate: Több eredmény esetén egy listában kérem vissza az eredményt
- Filter: A paraméter tartalmazza a korábban már említett WQL lekérést, amely azt eredményezi, hogy a lehető legkevesebb adatot kelljen átmozgatni a szerverről. A lekérés az SQL szintaxisa alapján teljesen egyértelmű.
- Authentication: Basic típusú azonosítás (lásd korábban)
- Credential: Azonosításhoz szükséges adatok (lásd korábban)
- UseSSL: opcionálisan, titkosított adatkapcsolat (lásd korábban)

Az eredményeket egy tömbben eltárolom későbbi feldolgozásra.

Ezután két lekérdezést végzek még, amelyet minden gép esetén egyszer elegendő elvégezni. A két lekérés a DiskDriveToDiskPartition és a LogicalDiskToPartition objektumokat érinti. Ezek az objektumok kötik össze a lemezeket a partíciókkal, valamint a partíciókat a kötetekkel. A feldolgozásuk később történik majd csak meg. Az objektumok összes attribútumát le kell kérni, hiszen ezek mind szükségesek. Lehetséges lenne mindig csak az aktuális lemezhez tartozó táblarészletet lekérni, de végeredményben az összes bejegyzést le kellett volna kérni. Így a lekérdezések száma jóval kisebb lehet, így ezt találtam optimálisabb megoldásnak.

# *3.4 Feldolgozás*

Ezután a program feldolgozza a már lekért lemezeket egy ciklusban. A lemezeke sorra véve, először kiírja a lekért adatokat:

```
$diskid = $disk.DeviceID;
$model = $disk.Model;
$size = $disk.Size/1MB;
Write-Output "Disk: $diskid, model: $model, size: $size MB";
```
Majd ezt követően a lemez azonosítója alapján kikeresi a hozzá tartozó partíciókat. Ehhez a korábban lekért DiskDriveToDiskPartition osztály példányai nyújtanak segítséget. A szkript végignézi az összes példány. Mindegyiknek két attrbútuma van:

- Antecedent: A lemezre mutató hivatkozás
- Dependent: A partícióra mutató hivatkozás

Mindkét bejegyzés XML csomópont, amelyeket még fel kell dolgozni, ezt az alábbi utasítások végzik:

```
$antecedent = 
$mapline.GetElementsByTagName("p:Antecedent").Item(0).GetElementsByTagName("w:Sele
ctor") | select -Property @{n="text"; e={$_."#text"}};
                    $dependent =$mapline.GetElementsByTagName("p:Dependent").Item(0).GetElementsByTagName("w:Selec
tor") | select -Property \mathcal{O}\{n="text"; e=\{\$ ."#text"}};
```
Jól látható, hogy a két bejegyzés feldolgozásában nincs számottevő különbség. Elsőként az XML csomópontból le kell kérni a megfelelő elemet. A lekérés egy listát ad vissza, azonban megállapítható, hogy a listának minden esetben egyetlen eleme lesz (a szabványnak megfelelően). Ebből tehát az első elemet lekérve szintén egy XML csomópontot kapunk. Ebből a Selector azonosítójú elemet lekérve már elérhető egy olyan objektum, amelynek a #text attribútumában a kívánt (lemez vagy partíció) azonosítója található. A későbbi könnyebb kezelés érdekében a # jelet eltávolítom az attribútum nevéből (ezt végzi a csővezeték után található select kifejezés).

Ha a feldolgozott lemez azonosítója megegyezik az éppen aktuális lemezhez tartozóval, akkor a szkript talált egy összetartozó lemez - partíció párt.

Ilyen esetekben a szkript lekéri a megtalált partícióhoz tartozó adatokat. A lekérést az alábbi utasítás végzi:

Get-WSManInstance wmicimv2/\* -ComputerName \$machineName -Enumerate -Filter "SELECT BootPartition, Size FROM Win32\_DiskPartition WHERE DeviceID='\$partitionid'" - Authentication Basic -Credential \$credential -UseSSL

A lényeges eltérés a korábbi lekérésektől a Filter WQL kifejezésben található. A lekérendő objektumok a Win32\_DiskPartition típisúak. A lekérésben csak a Boot partíciót és a méretet leíró tulajdonságokra van szükség. A lekérés csak azokat az eredményeket adja vissza, amelyeknél az azonosító megegyezik a korábban megtalált partíció azonosítójával (WHERE klóz).

A lekérés eredményét ezután a képernyőre kiírja a program:

```
$boot = $partition.BootPartition;
$size = $partition.Size/1MB;
Write-Output " Partition: $partitionid, boot: $boot, size: $size MB";
```
A program ezt követő futása nagyon hasonlít a lemez-partíció összerendeléshez, csak itt a partícióhoz keres kötetet. Az összerendeléshez a korábban már lekért LogicalDiskToPartition bejegyzések adnak segítséget. Ezekben a bejegyzésekben ugyanúgy XML csomópont bejegyzések vannak, amelyből kinyerhető, hogy melyik kötet tartozik egy partícióhoz.

A kötet megfelelő adatait (Üres hely és fájlrendszer) ezután az alábbi lekérés gyűjti be:

```
$volume = Get-WSManInstance wmicimv2/* -ComputerName $machineName -Enumerate -
Filter "SELECT FreeSpace, FileSystem FROM Win32_LogicalDisk WHERE 
DeviceID='$volumeid'" -Authentication Basic -Credential $credential -UseSSL
```
Jól látható, hogy a lekérés nagyon hasonlít a korábbiakhoz, a lényeges eltérést, hogy Win32\_LogicalDisk példányokat kér le.

A kiírásért az alábbi utasítássorozat felel ezután:

```
$free = $volume.FreeSpace/1MB;
$fs = $volume.FileSystem;
Write-Output " Volume: $volumeid, free: $free MB, filesystem: $fs";
```
A ciklusok lezárultával egy üres sort illeszt még a program a kimenet végére, hogy elválassza a következő gép adataival.

# **4 Tesztelés**

## *4.1 A tesztkörnyezet kialakítása*

A szkript teszteléséhez egy megfelelő tesztkörnyezetet kellett létrehoznom. A tesztelést egy három gépből álló rendszerben végeztem. Mindegyik gép virtualizált, azonban a virtualizációs keretrendszert is két külön gépen futtatom.

A virtuális gépekre Microsoft Windows 7 Professional operációs rendszer 64 bites változata került. A gazdagépeken Apple Mac OS X 10.6.6 és a VMWare Fusion rendszerek futnak, de ezeknek a tesztelésben nincs különösebb szerepe. Mindegyik virtuális gép "Bridged" módban csatlakozik a hálózatra, így a hálózaton teljesen önálló gépként jelenhetnek meg.

A gépek az alábbi lemezeszközökkel rendelkeznek:

- 1. számú gép, "Localhost"
	- o 1 lemez, amelyen 1 partíció, amelyen 1 kötet (40 GB, NTFS)
- 2. számú gép, 192.168.1.82
	- o 1 lemez, amelyen 1 partíció, amelyen 1 kötet (40 GB, NTFS)
	- o 2 darab 200 MB-os RAID1-be kötött lemez
	- o 1 darab 400 MB-os lemez
		- két kötettel
	- o 1 darab 150 MB-os lemez
		- két kötettel, amelyből az egyiknek nincs betűjele
- 3. számú gép, 192.168.1.87
	- o 1 lemez, amelyen 1 partíció, amelyen 1 kötet (40 GB, NTFS)
	- o 1 darab 4 GB-os USB PenDrive

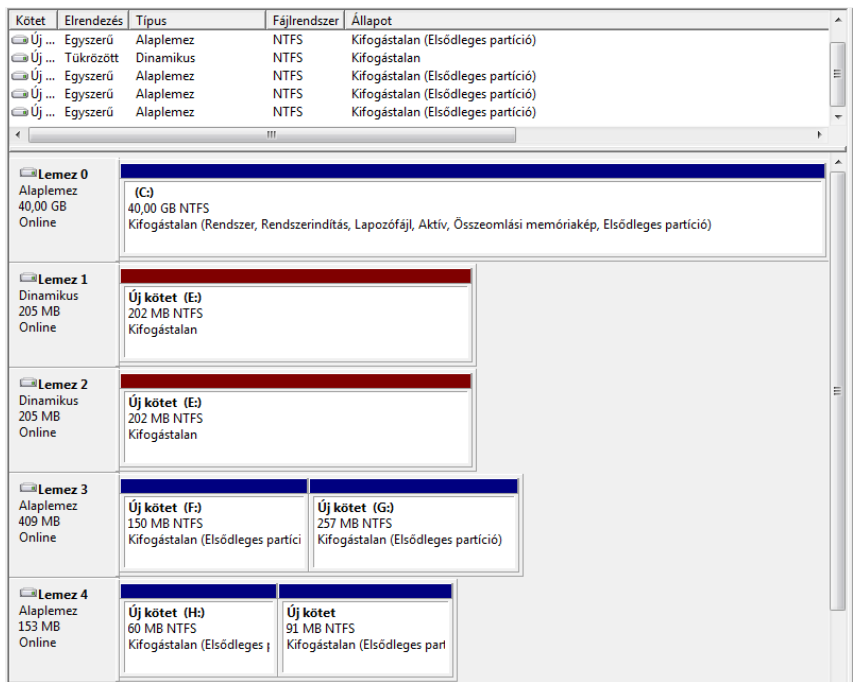

#### **4.1.1 Konfigurálás**

Bizonyos beállításokat el kellett végeznem ahhoz, hogy a rendszer működőképes legyen. Ezeket minden gépen egységesen elvégeztem. Elsőként a tűzfalbeállításokat állítotam "Munkahely" típusú hálózatra.

A további beállításokat egy rendszergazda jogosultságú Powershell konzollal hajtottam végre. Elindítottam a WSMAN szolgáltatást:

Set-WSManQuickConfig

A WS-Management szolgáltatás beállításai a WSMan "köteten" találhatóak

cd WSMAN: cd localhost cd Service

Itt beállítottam, hogy engedélyezzen titkosítatlan kapcsolódást, valamint alkalmazza a Basic hitelesítést.

```
Set-Item AllowUnencrypted -Value true
cd Auth
Set-Item Basic -Value true
cd..
cd..
```
A localhost-on, azaz a lekérdezést futtató gépen ezen felül még az alábbi beállításokat is megtettem:

```
cd Client
Set-Item AllowUnencrypted -Value true
Set-Item TrustedHosts -Value "192.168.1.82,localhost,192.168.1.87"
```
Ezek a beállítások azt eredményezik, hogy a kliens hajlandó lesz az adott gépekkel titkosítás nélkül kapcsolódni.

A tesztrendszer ezzel összeállt, működőképes.

# *4.2 Tesztelés*

A teszteléshez igyekeztem minél több különböző esetet kipróbálni. Ezeknek a kimeneteit itt dokumentálom és ahol szükséges magyarázom. A tesztelést minden esetben a "localhost"-két bemutatott gépről végzem egy Powershell konzolból (amely nem rendelkezik adminisztrátori jogosultsággal)

### **4.2.1 Hibás paraméterezés**

```
PS C:\Users\Gergő Horányi\Desktop> .\Get-RemoteStorage.ps1 -file .\machineData.txt
Usage: Get-RemoteStorage.ps1 -machineData <filename>
At C:\Users\Gergő Horányi\Desktop\Get-RemoteStorage.ps1:9 char:33
      + [string] $machineData = $(throw <<<< "Usage: Get-RemoteStorage.ps1 -
machineData <filename>")
     + CategoryInfo : OperationStopped: (Usage: Get-Remo...Data 
<filename>:String) [], RuntimeException
    + FullyQualifiedErrorId : Usage: Get-RemoteStorage.ps1 -machineData <filename>
```
Látható, hogy hibás paraméterezés esetén az elvárt hibaüzenet megjelenik.

## **4.2.2 Nem létező fájl esetén**

```
PS C:\Users\Gergő Horányi\Desktop> .\Get-RemoteStorage.ps1 -machineData
nemletezo.txt
Could not load machineData file
```
#### **4.2.3 Nem elérhető host esetén**

Az átadott fájl tartalma:

```
machineName,user,password,useSSL
randomgep,user,pass,jelszo
```
A kimenet pedig:

```
PS C:\Users\Gergő Horányi\Desktop> .\Get-RemoteStorage.ps1 -machineData
.\machineData.txt
-- Could not connect to randomgep --
```
#### **4.2.4 SSL tesztelése**

Sajnos nem tudtam a gépemre SSL Certificate-t telepíteni, így ennek hiányában csak azt tudom ellenőrizni, hogy a program valóban figyelembe veszi az átadott fájlban az SSL oszlopot, és úgy próbálja elérni.

A bemeneti fájl tartalma:

```
machineName,user,password,useSSL
192.168.1.82,somi,jelszo,true
```
A kimenetre érezhetően többet kell várni, mint eddig (nyilvánvalóan valami timeout-ra vár a rendszer). A kimenet:

```
PS C:\Users\Gergő Horányi\Desktop> .\Get-RemoteStorage.ps1 -machineData
.\machineData.txt
-- Could not connect to 192.168.1.82 --
```
A hálózati forgalmat WireShark-kal is megfigyeltem, és ez láthatóvá tette, hogy a program a wsmans nevű (5198-as számú) porton próbálkozik, tehát ténylegesen az SSL-t használná, ha tudná.

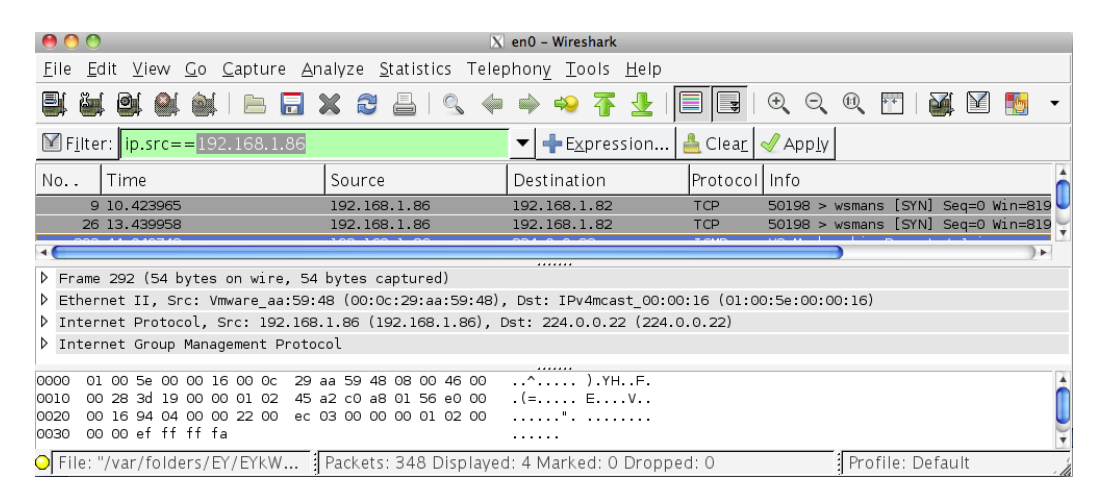

#### **4.2.5 Teljes tesztkonfiguráció tesztelése**

A bemeneti fájl tartalma:

```
machineName,user,password,useSSL
randomgep,user,pass,jelszo
localhost,pumafi,jelszo,false
192.168.1.82,somi,jelszo,false
192.168.1.87,irf,jelszo,false
Az így kapott kimenet a következő:
PS C:\Users\Gergő Horányi\Desktop> .\Get-RemoteStorage.ps1 -machineData 
.\machineData.txt
-- Could not connect to randomgep --
-- localhost -
Disk: \\.\PHYSICALDRIVE0, model: VMware, VMware Virtual S SCSI Disk Device, size: 
40954.7680664063 MB
 Partition: Disk #0, Partition #0, boot: true, size: 40958 MB
   Volume: C:, free: 31797.421875 MB, filesystem: NTFS
-- 192.168.1.82 -
Disk: \\.\PHYSICALDRIVE0, model: VMware, VMware Virtual S SCSI Disk Device, size: 
40954.7680664063 MB
 Partition: Disk #0, Partition #0, boot: true, size: 40958 MB
   Volume: C:, free: 31512.28515625 MB, filesystem: NTFS
Disk: \\.\PHYSICALDRIVE1, model: VMware, VMware Virtual S SCSI Disk Device, size: 
203.9501953125 MB
 Partition: Disk #1, Partition #0, boot: false, size: 203.76904296875 MB
   Volume: E:, free: 182.234375 MB, filesystem: NTFS
Disk: \\.\PHYSICALDRIVE2, model: VMware, VMware Virtual S SCSI Disk Device, size: 
203.9501953125 MB
 Partition: Disk #2, Partition #0, boot: false, size: 203.76904296875 MB
   Volume: E:, free: 182.234375 MB, filesystem: NTFS
Disk: \\.\PHYSICALDRIVE3, model: VMware, VMware Virtual S SCSI Disk Device, size: 
407.900390625 MB
 Partition: Disk #3, Partition #0, boot: false, size: 150 MB
```
 Volume: F:, free: 134.265625 MB, filesystem: NTFS Partition: Disk #3, Partition #1, boot: false, size: 257 MB Volume: G:, free: 234.68359375 MB, filesystem: NTFS Disk: \\.\PHYSICALDRIVE4, model: VMware, VMware Virtual S SCSI Disk Device, size: 149.04052734375 MB Partition: Disk #4, Partition #0, boot: false, size: 60 MB Volume: H:, free: 48.26953125 MB, filesystem: NTFS Partition: Disk #4, Partition #1, boot: false, size: 91 MB -- 192.168.1.87 - Disk: \\.\PHYSICALDRIVE0, model: VMware, VMware Virtual S SCSI Disk Device, size: 40954.7680664063 MB Partition: Disk #0, Partition #0, boot: true, size: 40958 MB Volume: C:, free: 32204.6875 MB, filesystem: NTFS Disk: \\.\PHYSICALDRIVE1, model: MEM Drive Mini Metal USB Device, size: 3851.52099609375 MB Partition: Disk #1, Partition #0, boot: false, size: 3855.95068359375 MB Volume: E:, free: 3800.5625 MB, filesystem: FAT32

#### **4.2.6 Eredmények értékelése**

Jól látható, hogy a program elvégezte feladatát, hiszen a szükséges adatokat begyűjtötte és kiírta az elvárt formátumban. A tesztkörnyezet tartalmaz néhány olyan konfigurációt, amelyre azonban a szkript nincs még felkészítve. Ilyen például a RAID rendszer kezelése. Az "E:" meghajtó tükrözve van egy másik lemezre is. Ilyen esetekben a kötet-partíció leképzésben a kötet két partícióra is le van képezve, így ennek megfelelően két partíció alatt is megjelenik. Ez nyilvánvalóan nem a legszebb megoldás, hiszen nem jelzi a felhasználónak, hogy ez RAID, de a valóságnak tulajdonképpen megfelel, hiszen mindkét partíció tartalma a logikai "E" kötet.

Egy másik probléma, hogy ha egy meghajtónak nincsen betűjele, akkor az nem jelenik meg itt. A Disk #4, Partition #1 partíción látható, hogy nem található kötet, annak ellenére, hogy azon a területen is van egy NTFS fájlrendszerű kötet. A hiba javításához le kellene kérni az összes kötetet, majd ezt kellene illeszteni a partíciókhoz.